# **Product Variant Grid**

How does it work?

To let your customers select multiple variants of a Master product, add a Product Variant Grid Widget to the Product Detail Template or the Product List Item Zoned Template or both. In the format of a grid, all available product variant options such as size and colour are easy to see and select.

### High Visibility Waterproof Safety Trousers

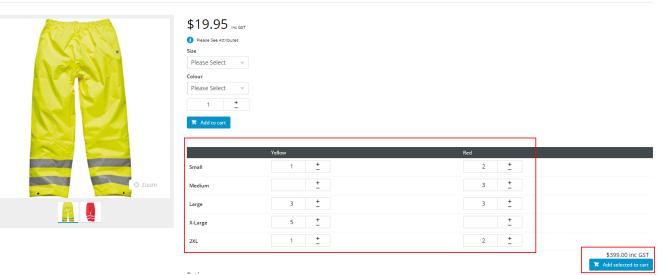

## Step-by-step guide

You can use the Product Variant Widget in multiple locations. Adding this widget changes what the customer sees.

### 1. Configure Settings in CMS

- 1. In CMS, go to Settings Settings Feature Management Products & Categories.
- 2. Enable Product Variants and click Configure.

| Content               |     | Feature                                                                                                    | Available in CMS | Options     |
|-----------------------|-----|----------------------------------------------------------------------------------------------------|------------------|-------------|
| Payment & Checkout    | •   | Cluster LineType Maintenance<br>Manuan Cluster LineType information online.                                                                         |                  | O Configure |
| Products & Categories | • • | Cost Centres<br>Configure Cost Centre options for your website.                                                                                     |                  | O Configure |
| System                | •   | Custom Catalogues<br>Create web based catalogues for specific customers.                                                                            |                  |             |
| User                  | ٠   | Integrated Category Maintenance<br>Integrate your category structure from PRONTO, but maintain additional category content online (such as images). |                  |             |
| Advanced              | و ، | Most Popular Products<br>Enable Most Popular Products functionality (in conjunction with Baynosy).                                                  |                  | O Configure |
|                       |     | Online Category Maintenance<br>Maintain al category information online (e.g. category structure as well as additional cortent).                     |                  | O Configure |
|                       |     | Product Documents Maintain product documents.                                                                                                    |                  | O Configure |
|                       |     | Product Features<br>Configure product feature options.                                                                                              |                  | O Configure |
|                       |     | Product Maintenance<br>Maintain product information online, such as ribbons, alternates, accessories, and notes, for example,                       |                  | O Configure |
|                       |     | Product Media<br>Mainsan product media online, such as video and images.                                                                            |                  | O Configure |
|                       |     | Product Variants<br>Configure product variant options.                                                                                              |                  | O Configure |

| 3. | In Product Variant Settings | , enable Allow Product Matrix Mode. |
|----|-----------------------------|-------------------------------------|
|----|-----------------------------|-------------------------------------|

| Feature Options Configure settings related to the Product Variants | Enable Product Variants                                                                                            |
|--------------------------------------------------------------------|----------------------------------------------------------------------------------------------------|
| feature                                                            | Product Variant Mode *                                                                                             |
|                                                                    | Online                                                                                                    |
|                                                                    | Default Display Type *                                                                                             |
|                                                                    | DropDown                                                                                                    |
|                                                                    | Add to Cart Mode *                                                                                                 |
|                                                                    | Child                                                                                                    |
|                                                                    | Determines which product code gets added to cart: the Child product, or the Master product with variants as notes. |
|                                                                    | Allow Product Matrix Mode                                                                                          |
|                                                                    | Allow Display Type Override                                                                                        |
|                                                                    | Allow Child Products As Note Line                                                                                  |
|                                                                    | Enforce Stock Security for Variants                                                                                |
|                                                                    | Update Master Products With Child<br>Images                                                                        |
|                                                                    | Allow Manual Sort Of Product Attributes                                                                            |
|                                                                    |                                                                                                    |

### 2. Add Product Variant Grid widget to Product Detail Template

By adding the Product Variant Grid widget to the Product Detail Template, the grid will be displayed when a customer clicks on a Master product.

- 1. Go to Content Pages & Templates.
- 2. Select Products, then the Product Detail Template.
- 3. Add the **Product Variant Grid** widget into the same zone as the 'Product Purchase Details' and 'Product Field' widgets. In our example, that is the Zone:MainRight area. To add the widget, in the zone, click **Add Widget** and find and select the **Product Variant Grid** widget.
- 4. Once added, the widget's settings window is displayed. You do not have to configure the fields for the widget to work but we recommend adding a meaningful description in **Description**. (See help for the Product Variant Grid widget to edit other

| Search          | General Options                  | General Options                 |  |  |  |
|-----------------|----------------------------------|---------------------------------|--|--|--|
|                 | 1 Description                    | Display product variant in grid |  |  |  |
| General Options | 1 Layer *                        | All Pages                       |  |  |  |
| Personalisation | Show Heading?                    |                                 |  |  |  |
| Common Options  | Heading Text                     | Product Options                 |  |  |  |
| Documentation   | Add Button Text                  | Add selected to cart            |  |  |  |
|                 | 2 Product Tooltip                | Price For Product {0} = {1}     |  |  |  |
|                 | 2 Product Not Found Message Tem  | plate Product {0} Not Found     |  |  |  |
|                 | Increase Quantities In Pack Qty? |                                 |  |  |  |
|                 | Add Minimum Quantity To Cart?    |                                 |  |  |  |
|                 |                                  |                                 |  |  |  |
|                 |                                  |                                 |  |  |  |
|                 |                                  |                                 |  |  |  |
|                 |                                  |                                 |  |  |  |
|                 |                                  |                                 |  |  |  |
|                 |                                  |                                 |  |  |  |
|                 |                                  |                                 |  |  |  |
|                 |                                  |                                 |  |  |  |
|                 |                                  |                                 |  |  |  |

## What does your customer see?

- 1. Go to your website.
- 2. Search for your Master product and click on it to open the product detail view. In our example, we are looking at High Visibility Waterproof Safety Trousers.

## High Visibility Waterproof Safety Trousers

| <pre>     Please See Attributes     Size     Please Select     T     Please Select     T     T</pre> | A STATE A | \$19.95 inc GST                  |
|----------------------------------------------------------------------------------------------------|-----------|----------------------------------|
| Please Select   Colour   Please Select   1   ±   1   ±   Add to cart   Product Options GRID Rating Note & Decision                                                                                                    | AL ALLAN  | 👔 Please See Attributes          |
| Colour<br>Please Select<br>1 ±<br>Add to cart<br>> Product Options GRID<br>Rating                                                                                                    |           | Size                             |
| Please Select   1   ±   1   ±   Product Options GRID Rating Rating Rating Rating Rating Rating                                                                                                    |           | Please Select 🔍                  |
| 1 ±<br>Add to cart<br>> Product Options GRID<br>Rating<br>■ Deced Review 90 ▲ Write A Decisy                                                                                                    |           | Colour                           |
| Add to cart      Product Options GRID      Rating      Mide & Decident                                                                                                    |           | Please Select 🔍                  |
| Product Options GRID     Rating                                                                                                    |           | 1 +                              |
| Rating                                                                                                    |           | F Add to cart                    |
|                                                                                                    |           | > Product Options GRID           |
| Coom                                                                                                    | South And | Rating                           |
|                                                                                                    | Soom      | Read Reviews (0)  Write A Review |
| Technical Specifications                                                                                                    |           | Technical Specifications         |
| Brands Dickies                                                                                                    |           | Brands Dickies                   |

- 3. If **Show Heading?** is ON in the Product Variant Grid widget, then the grid is not automatically displayed. The user has to click on the Heading Text to open it. If **Show Heading?** is OFF, the grid is automatically displayed.
- If the customer wants to buy a product, they just need to click the + sign next to each variant combination they require or just type in the number they want.

|               | \$19.95 we cart<br>reaction of the second second secon |            |         |                  |
|---------------|----------------------------------------------------------------------------------------------------|------------|---------|------------------|
|               | Y Product Options GR                                                                                                    |            |         |                  |
| Source Source | Small                                                                                                    | Yellow     | Red 2 + |                  |
| C 200m        | Medium                                                                                                    |            | 3 ±     |                  |
|               | Large                                                                                                    | 3 +        | 3 ±     |                  |
|               | X-Large                                                                                                    | 5 <u>+</u> | ±       |                  |
|               | 2XL                                                                                                    | 1 <u>±</u> | 2 +     |                  |
|               |                                                                                                    |            |         | \$399.00 inc GST |

High Visibility Waterproof Safety Trousers

5. To add the variants to their order, they click Add selected to cart.

## Product Variant Grid Widget and the Product List Item Zoned Template

The display your customer will see changes dramatically when you add the Product Variant Grid Widget to the Product List Item Zoned Template.

- 1. Navigate to Content Pages & Templates
- 2. Select Products.
- 3. Edit the Product List Item Zoned Template.

- 4. Select a zone in which to add the 'Product Variant Grid Widget'. In our example, we added it to the Column2Left zone.
- 5. Add the widget to this zone and edit the fields as needed and save any changes. The widget is now in your Product List Item Zoned Template.
- 6. Click Publish to effect your changes on your website.

#### What will your customer see?

• In LIST view, your customer can select the product variations and add to their cart all from the search results window.

|         | Yellow | Red    |
|---------|--------|--------|
| Small   | - +    | - +    |
| Medium  | - +    | - +    |
| Large   | - +    | - +    |
| X-Large | - +    | - +    |
| 2XL     | - +    | - +    |
|         |        | \$0.00 |

 In GRID view, the selection is not available as the display allocated to each product in grid mode doesn't leave much room, but it enables your customers to see, at a glance, what variations are available for the product.

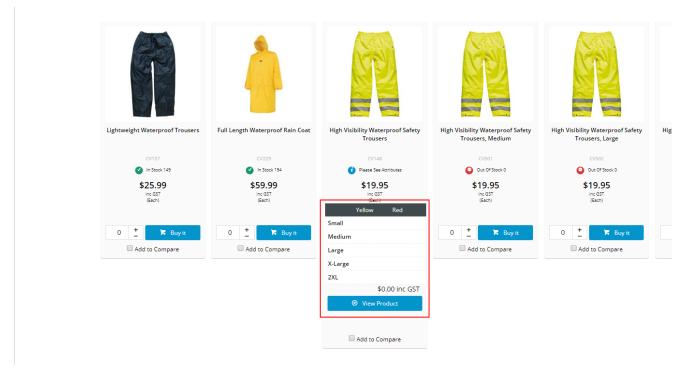

Based on the discrepancy in display, you may want to disable the Product Variant Grid from displaying in List and Grid mode and only show when the customer clicks on the product. In this case, DO NOT add the widget to the **Product List Item Zoned** Template.

### Troubleshooting: Not seeing the GRID?

If you have configured the settings for Product Variant Grid but you do not see the GRID in a Master product, follow these steps:

- 1. Navigate to Products & Categories Product Maintenance.
- 2. Search for your Master Product. In our example, we will search for High Visibility Waterproof Safety Trousers.

| Product Maintenance           |                            |                                                   |        |
|-------------------------------|----------------------------|---------------------------------------------------|--------|
| Q Product Search              |                            |                                                   |        |
| Search:                       | Fiber:<br>9. Search Active |                                                   |        |
| High visibility D ResetSearch | 4 Search ALUVE             |                                                   |        |
| Product Code                  | † Tide                     | Description                                       |        |
| CV146                         |                            | High Visibility Safety Polo Shirt                 | O Edit |
| CV148                         |                            | High Visibility Waterproof Safety Trousers        | O Est  |
| CV149                         |                            | High Visibility Safety Vest                       | O Edit |
| 0/227                         |                            | Heavy Duty Rain Jacket, High Visibility           | O Edit |
| CV228                         |                            | Heavy Duty Rain Bib, High Visibility              | O Edit |
| CV500                         |                            | High Visibility Waterproof Safety Trousers, Small | O Eat  |

- 3. Scroll to the bottom until you locate the Master Product section.
- 4. Ensure Product Matrix Mode is enabled.

| ង Master Product<br>Manage the Master / Child Product Relationship | <ul> <li>Collapse Section</li> </ul> | on                                                                       |                                                                                                    |                    |                                                    |                                                                                                 |  |
|--------------------------------------------------------------------|--------------------------------------|--------------------------------------------------------------------------|----------------------------------------------------------------------------------------------------|--------------------|----------------------------------------------------|-------------------------------------------------------------------------------------------------|--|
|                                                                    | Is Master                            | Product                                                                  |                                                                                                    |                    |                                                    |                                                                                                 |  |
|                                                                    | Product P                            | Matrix Mode                                                              |                                                                                                    |                    |                                                    |                                                                                                 |  |
|                                                                    | Q Child Produc                       | its                                                                      |                                                                                                    |                    |                                                    |                                                                                                 |  |
|                                                                    | Product Search:                      |                                                                          |                                                                                                    | • Clear            |                                                    |                                                                                                 |  |
|                                                                    | Variant                              |                                                                          |                                                                                                    | Variant Value      |                                                    |                                                                                                 |  |
|                                                                    | Size                                 |                                                                          |                                                                                                    |                    |                                                    |                                                                                                 |  |
|                                                                    | Colour                               |                                                                          |                                                                                                    | Variant Value      |                                                    |                                                                                                 |  |
|                                                                    | Colour                               |                                                                          |                                                                                                    |                    |                                                    |                                                                                                 |  |
|                                                                    | Show Existing Chi Active             | ld Product Attributes Product Code                                       | Variants                                                                                           | Apply As Note Line | Options                                            |                                                                                                 |  |
|                                                                    | Active                               |                                                                          |                                                                                                    | Apply As Note Line | Options                                            | ✓ Default Child                                                                                 |  |
|                                                                    | Active                               | Product Code<br>CV500                                                    | Size: Small Colour: Yellow                                                                         |                    | Remove                                             | ✓ Default Child                                                                                 |  |
|                                                                    | Active                               | Product Code                                                             |                                                                                                    | Apply As Note Line |                                                    | Default Child     Set As Default Child                                                          |  |
|                                                                    | Active                               | Product Code<br>CV500                                                    | Size: Small Colour: Yellow                                                                         |                    | Remove                                             |                                                                                                 |  |
|                                                                    | Active                               | Product Code<br>CV500<br>CV500                                           | Spe: Small Colour: Yellow<br>Spe: Small Colour: Red                                                |                    | <ul> <li>Remove</li> <li>Remove</li> </ul>         | ✓ Set As Default Child                                                                          |  |
|                                                                    | Active                               | Product Code           CV500         CV500           CV501         CV501 | Stat: Small Colour: Yelow<br>Stat: Small Colour: Red<br>Stat: Medium Colour: Yelow                 |                    | Remove     Remove     Remove                       | <ul> <li>✓ Set As Default Child</li> <li>✓ Set As Default Child</li> </ul>                      |  |
| 5. Click <b>Save and Exit</b>                                      | Active                               | Product Code           Cv500         Cv500           Cv501         Cv501 | See Small Colour Velow<br>See Small Colour Red<br>See Medium Colour Nelow<br>See Medium Colour Red |                    | Remove     Remove     Remove     Remove     Remove | Set As Default Child     Set As Default Child     Set As Default Child     Set As Default Child |  |
| 5. Click <b>Save and Exit</b>                                      | Active                               | Product Code           Cv500         Cv500           Cv501         Cv501 | See Small Colour Velow<br>See Small Colour Red<br>See Medium Colour Nelow<br>See Medium Colour Red |                    | Remove     Remove     Remove     Remove     Remove | Set As Default Child     Set As Default Child     Set As Default Child     Set As Default Child |  |
| 5. Click <b>Save and Exit</b>                                      | Active                               | Product Code           Cv500         Cv500           Cv501         Cv501 | See Small Colour Velow<br>See Small Colour Red<br>See Medium Colour Nelow<br>See Medium Colour Red |                    | Remove     Remove     Remove     Remove     Remove | Set As Default Child     Set As Default Child     Set As Default Child     Set As Default Child |  |

## Additional Information

(1) The Product Variant Grid Widget is best suited to the Product Detail Template. You can choose to add it to the Product List Item Zoned Template, acknowledging that product variant selection is not available when the product search results view is in grid mode.

| Minimum Version Requirements | 4.13.00                                                        |
|------------------------------|----------------------------------------------------------------|
| Prerequisites                | Enable "Allow Product Matrix Mode" in Product Variant Settings |
| Self Configurable            | Yes                                                            |
| Business Function            | Products & Categories                                          |

| BPD Only?         | Yes               |
|-------------------|-------------------|
| B2B/B2C/Both      | Both              |
| Third Party Costs |                   |
|                   | N/A               |
| CMS Category      | Pages & Templates |

## Related help

- Product Variants
  Variant Tags
  Automatic Image Tagging for Variants
  Manually Sort the Product Variants in the CMS
  Product Image Switching with Tags

- Product Variant Grid Widget
  Product Variant List Widget
  Product List Variant Selector Widget
  Product List Variant Options Widget
  Product Variants Widget